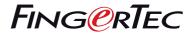

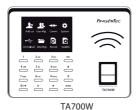

# **Quick Start Guide**

## **Terminal Overview**

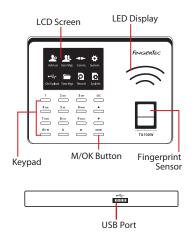

## 1 Setting the Date and Time

- 1. Press Menu, select System, select Date/ Time and set the value.
- 2. Press OK to save the settings, then press ESC to return to the main screen.

## 2 Enrolling Fingerprints

- 1. Press Menu, select Add User icon.
- Key in a User ID, select Enroll FP and place the finger on the scanner 3 times according to the instructions.
- Press OK to save then press ESC. Press OK again, and then ESC again to return to the main screen.

### 3 Communication Settings

#### Connect To WiFi:

Press Menu > Comm. > WIFI setting > Select Network Name > Enter the WIFI password > Press OK to save.

### Determining the IP address, Subnetmask and Gateway:

For DHCP connection of the terminal to network, Menu > Comm. > WIFI setting > Press (0) > Turn DHCP "On" > Press Ok to save.

To enter the IP setup of the terminal for WIFI connection manually, Menu > Comm. > WIFI setting > Press (0) > Turn DHCP "Off" > Enter the IP Address, Subnetmask, and Gateway values> Press OK to Save.

## Software Roadmap

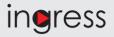

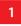

### **Online Activation**

Use the terminal's serial number to activate your software online.

Contact your local reseller or support@ fingertec.com if you require offline software activation.

Software download / User guides

Available online at https://product. fingertec.com/ userguide.php

#### System Overview 2 User's Management Add, delete, edit and manage user information and transaction logs. Attendance Calculation Setup (Optional) Access Control Setup Attendance rules and calculation Set up access restrictions and door lock settings for each group formulas must be determined out to generate correct attendance reports. and user. Download attendance and In/ Out movement records from terminals Retrieve the transaction logs and access reports stored in the terminals into the server. In/Out movement records are only $\bigcirc$ available for FingerTec access control models. **Real Time** Check and edit attendance records Viewing In / Review the records and edit / insert / Monitorina Out records check for missing records. Review access In/Out records and Records monitor staff Monitor Generating attendance reports movement. Generate professional and presentable transactions reports for analysis. that occur in Generating access the terminals control reports in a real-time Export attendance records for Generate manner. payroll or 3rd party software professional and Integrate the attendance records presentable access retrieved from FingerTec terminals to a control / security relevant 3rd party software. reports.

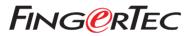

© 2020 Timetec Computing Sdn Bhd. All rights reserved • 062020